# **New CRRT Heparin Orders (VH)**

## January 5, 2022

Have Questions? Contact: [brenda.morgan@lhsc.on.ca](mailto:brenda.morgan@lhsc.on.ca) Pager 19914

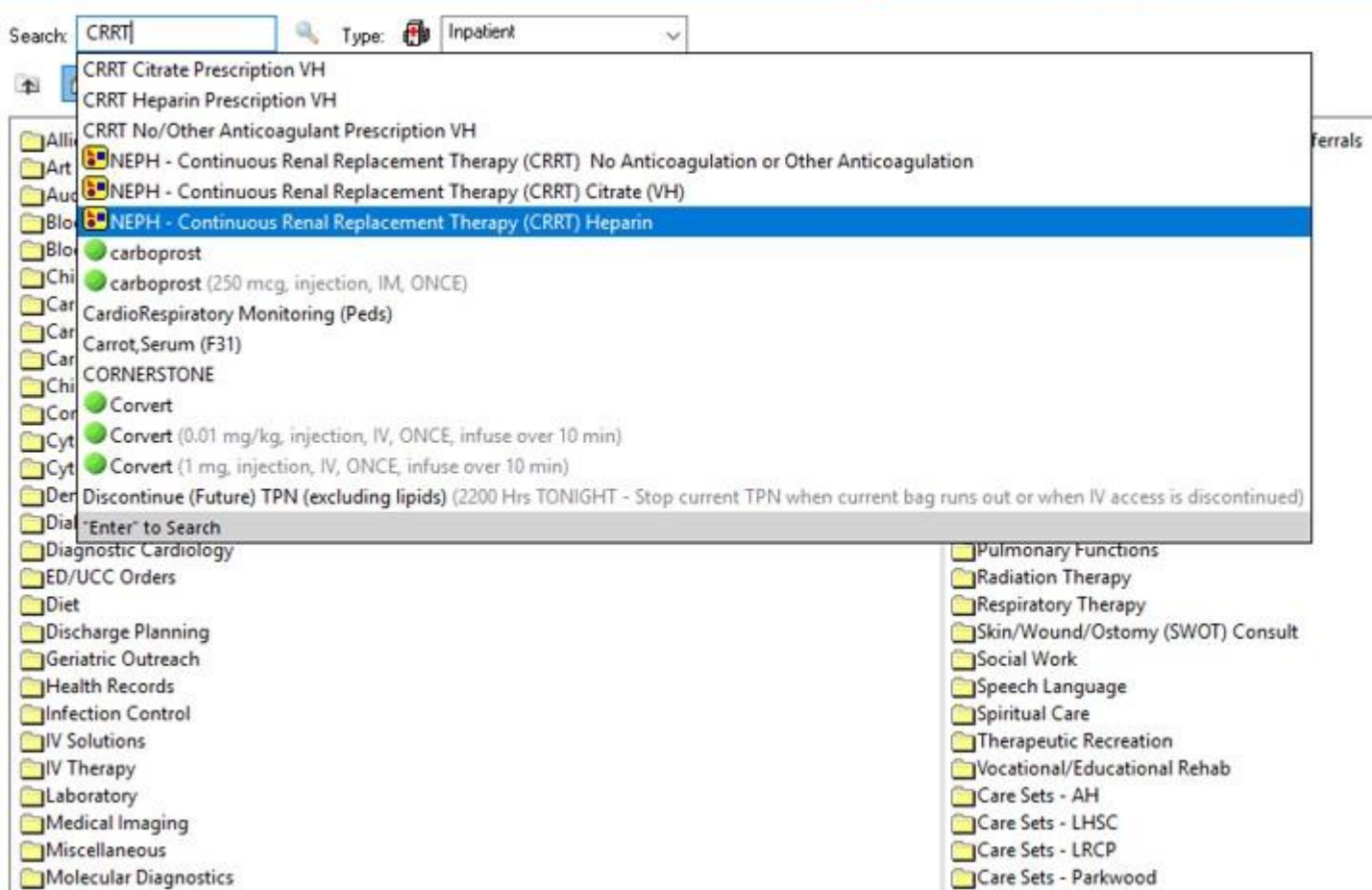

For all new CRRT orders or if the method of anticoagulation changes, always order the order set (little yellow box).

The order set provides both the prescription power plan and the required lab orders/citrate flush.

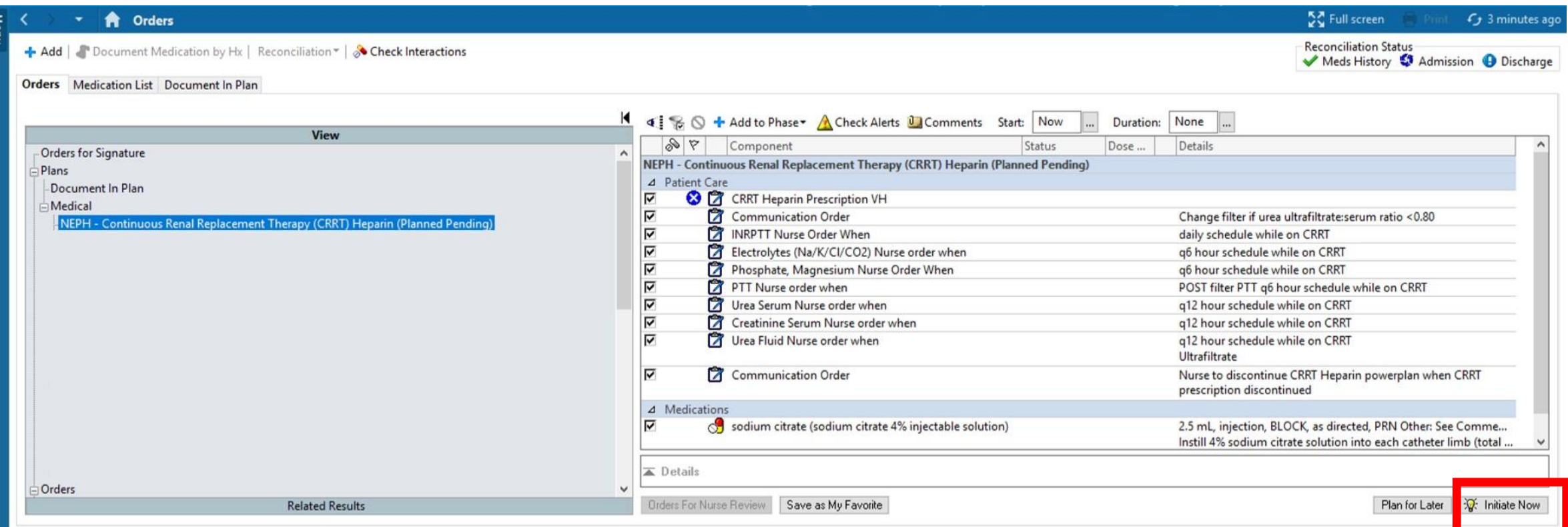

Initiate the order first. This will then take you to the prescription power plan and ensure the labs and citrate flush orders are launched.

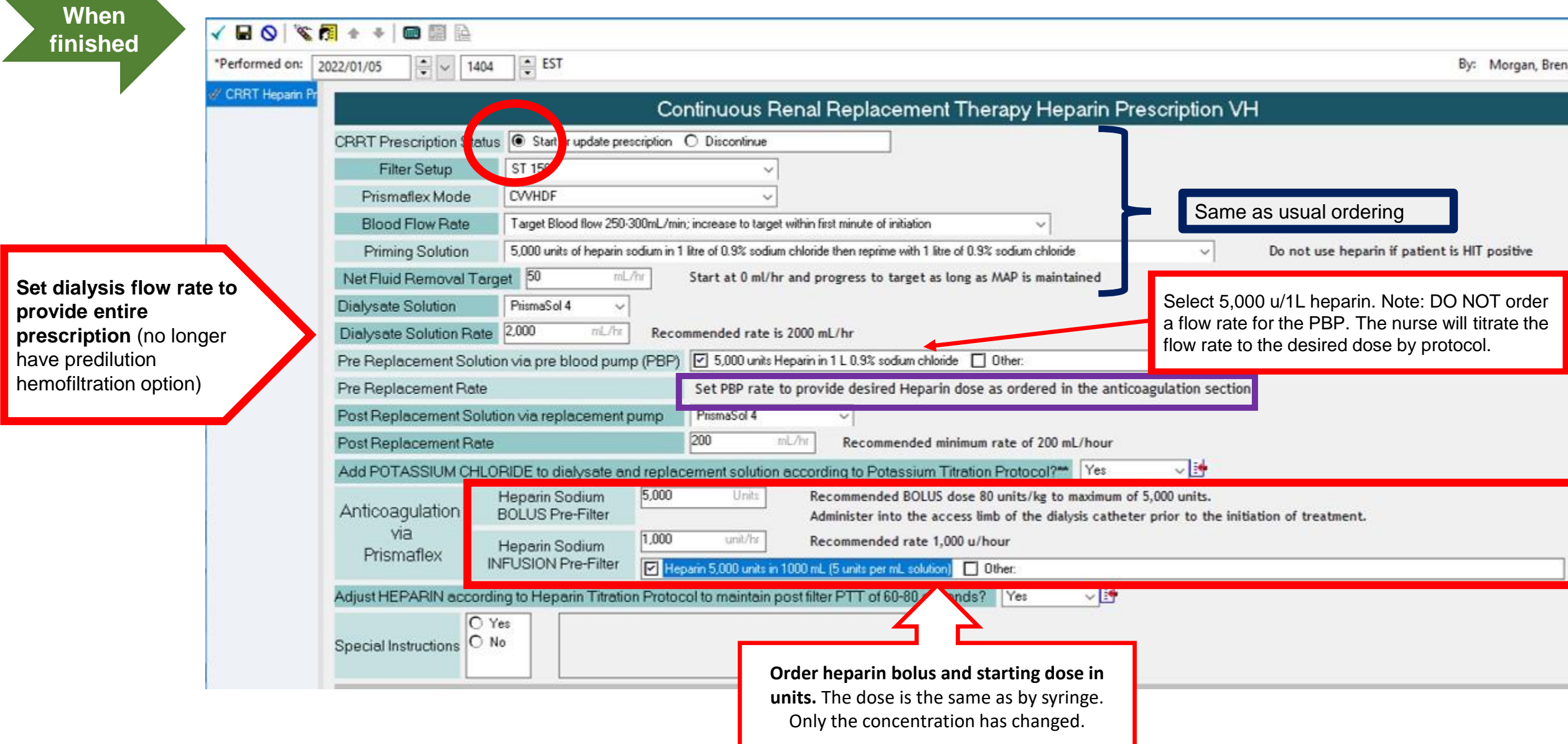

Continue to give initial bolus via the access limb. Administer subsequent boluses via the red sampling port of the filter set (pre blood pump).

#### **Heparin Titration Protocol**

Adjust heparin infusion to maintain PTT 60-80 seconds according to protocol below:

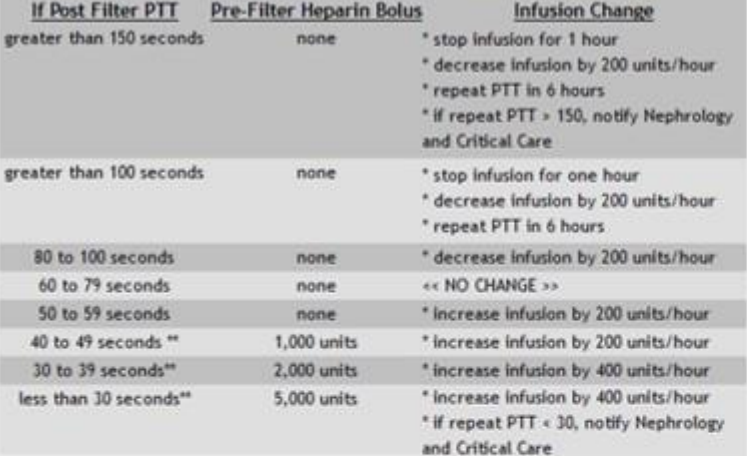

Perform independent double check when administering bolus doses, modng heparin infusion and adjusting heparin rate (PBP).

Administering initial Heparin bolus into the access limb as per protocol. Administer subsequent Heparin boluses directly into the Prefilter red injection port.

Administer Heparin infusion vis the PBP pump with a solution of 5,000 units per 1L normal saline. This provides a 5 unit per ml. solution (An infusion rate of 1000 units per hour = 200mL/hour; an increase or decrease by 200 units per = by 40mL/hour).

" if PTT less than 50 seconds, adjust drip as per protocol and recheck 2 hours post increase in the heparin infusion to ensure a rise in PTT has occurred.

If PTT 2 hours post adjustment remains subtherapeutic, treat as per above protocol. Do not decrease heparin infusion for PTT > 80 if sample was obtained sooner than 6 hours post adjustment (unless heparin is being stopped for bleeding complications).

**Potassium Titration Protocol** 

Add KCI to dialysate and all replacement fluids according to the following protocol. Note the amount of baseline KCI in the solutions being used.

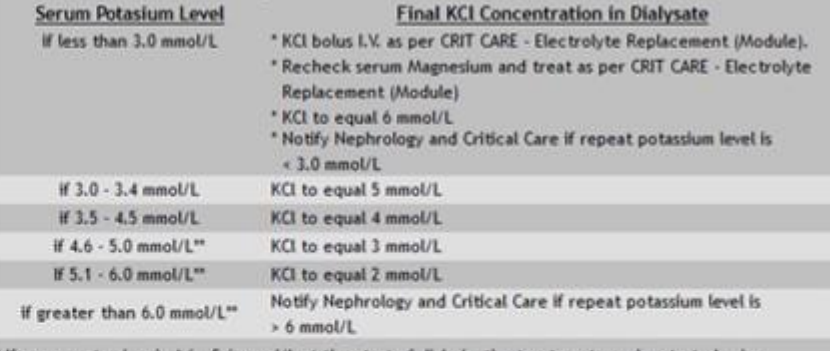

If serum potassium is 4.6 - 5.6 mmol/L at the start of dialysis, the treatment may be started using Prismasol 4. Repeat the serum potassium 1 hour after treatment is started.

If potassium remains greater than 4.6 mmol/L change solution to PrismaSol 0 and add appropriate KCL as per protocol.

If the serum potassium remains above 5 mmol/L with dialysis KCl 2 mmol/L, notify Nephrology and Critical Care to review possible causes for persistent hyperkalemia.

Order heparin bolus and starting dose. The dose is the same as by syringe pump. Only the concentration has changed.

#### **HEPARIN TITRATION PROTOCOL**

Give initial bolus directly into the LIMB BEING USED TO ACCESS BLOOD, immediately prior to starting the blood pump. Administer subsequent boluses directly into the preblood pump sampling port (RED).

Measure systemic PTT daily and post-filter PTT Q6H (blue sampling port). Consider the patient fully anticoagulated regardless of systemic PTT value (e.g. hold heparin and administer Prismosol solution via PBP to maintain filter patency). If patient is receiving heparin via CRRT circuit, continue daily prophylactic anticoagulation as ordered.

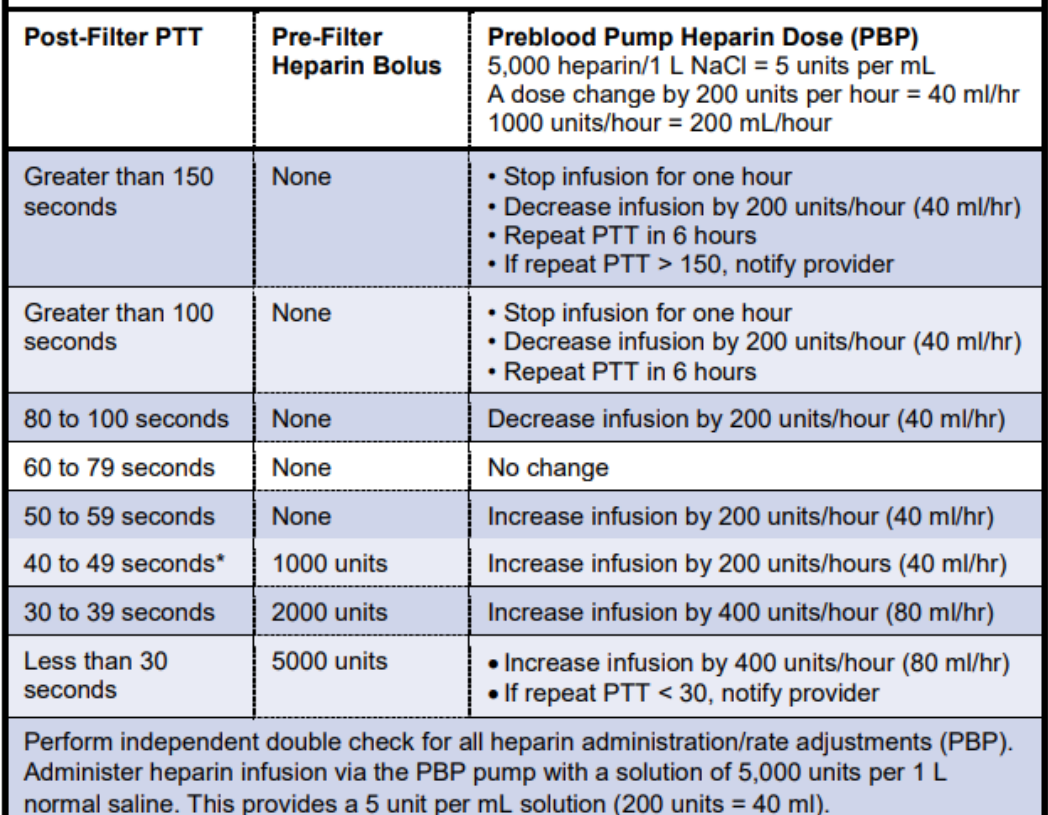

#### **POTASSIUM TITRATION PROTOCOL**

Add KCI to dialysate and all replacement fluids according to the following protocol. PrismaSOL 0 and Prism0CAL contain zero potassium and zero glucose.

PrimsaSOL4 contains 4 mmol/KCl/L and 6.1 mmol/L of glucose. Monitor glucose and insulin doses carefully when switching between solutions.

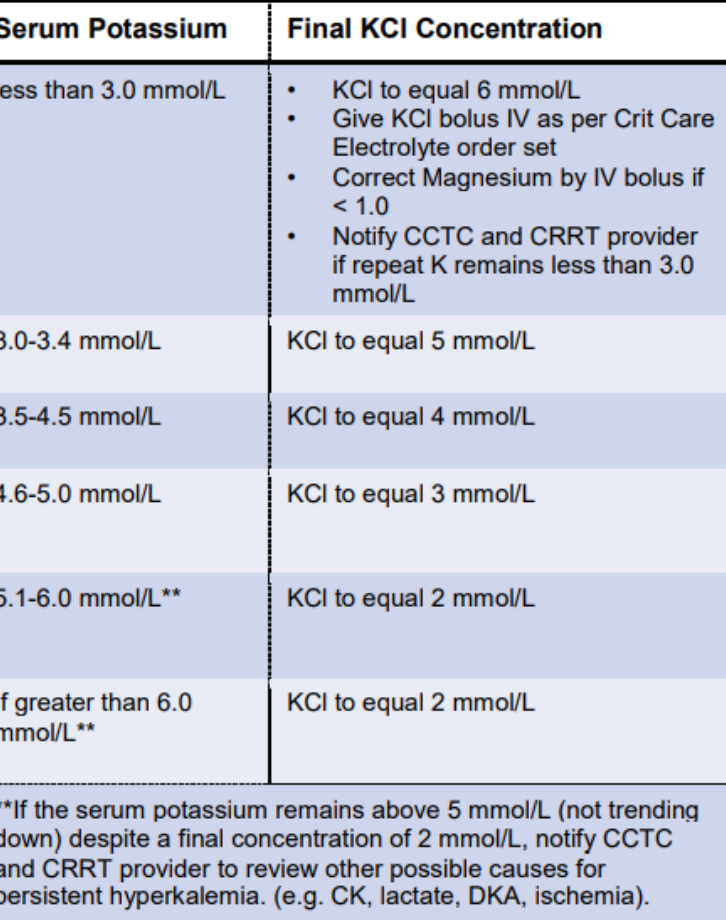

### **Bedside tools on laminated cards**

**Dose unchanged, only concentration has been changed to match dose**

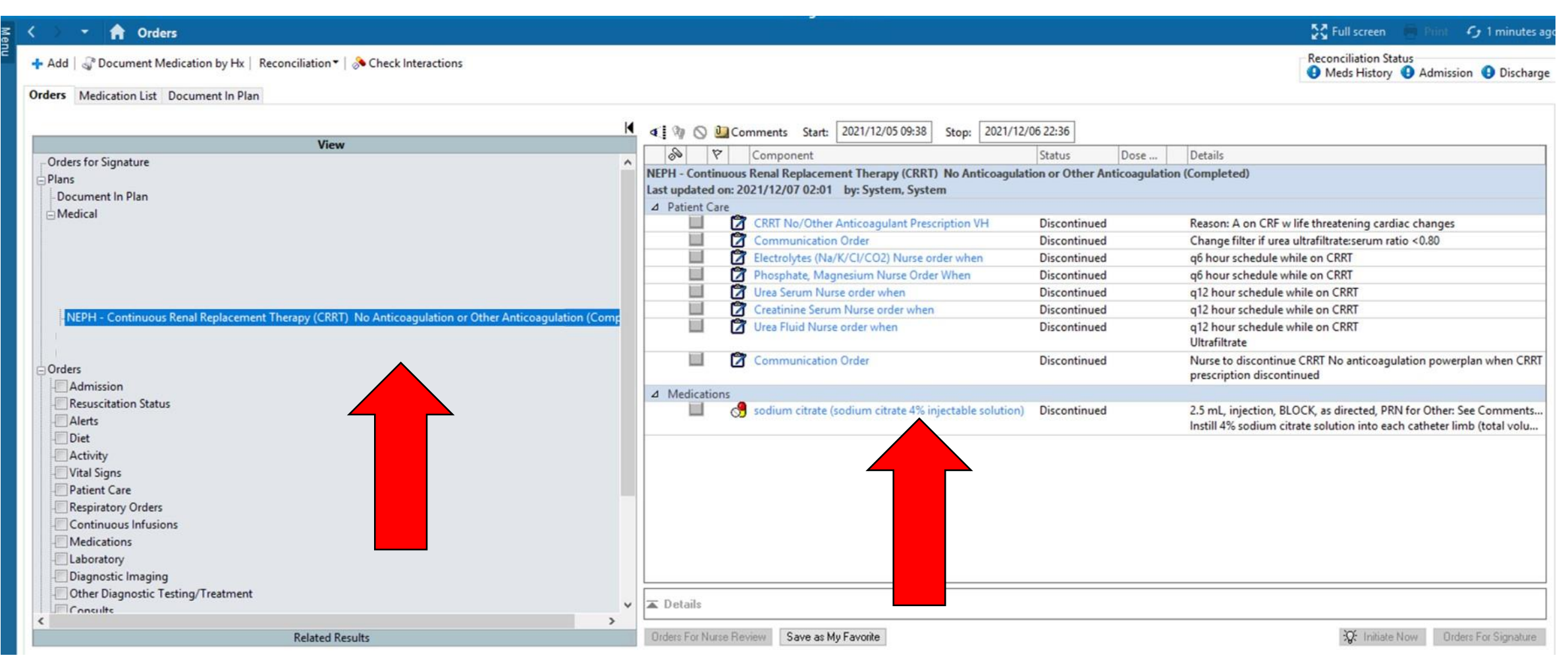

If you do not see your order set in the order window (left), or the orders for labwork and citrate flush are missing, the order SET was either not used for the initial order (the prescription power plan only was selected) or it was not initiated. hould be placed.

If you have a prescription for heparin but your orders do not include the PTT labs, you likely had a previous order for "No Anticoagulation" that was not discontinued, and only the heparin prescription was ordered. The old order set should be deleted and the heparin order set used to ensure labs are ordered.

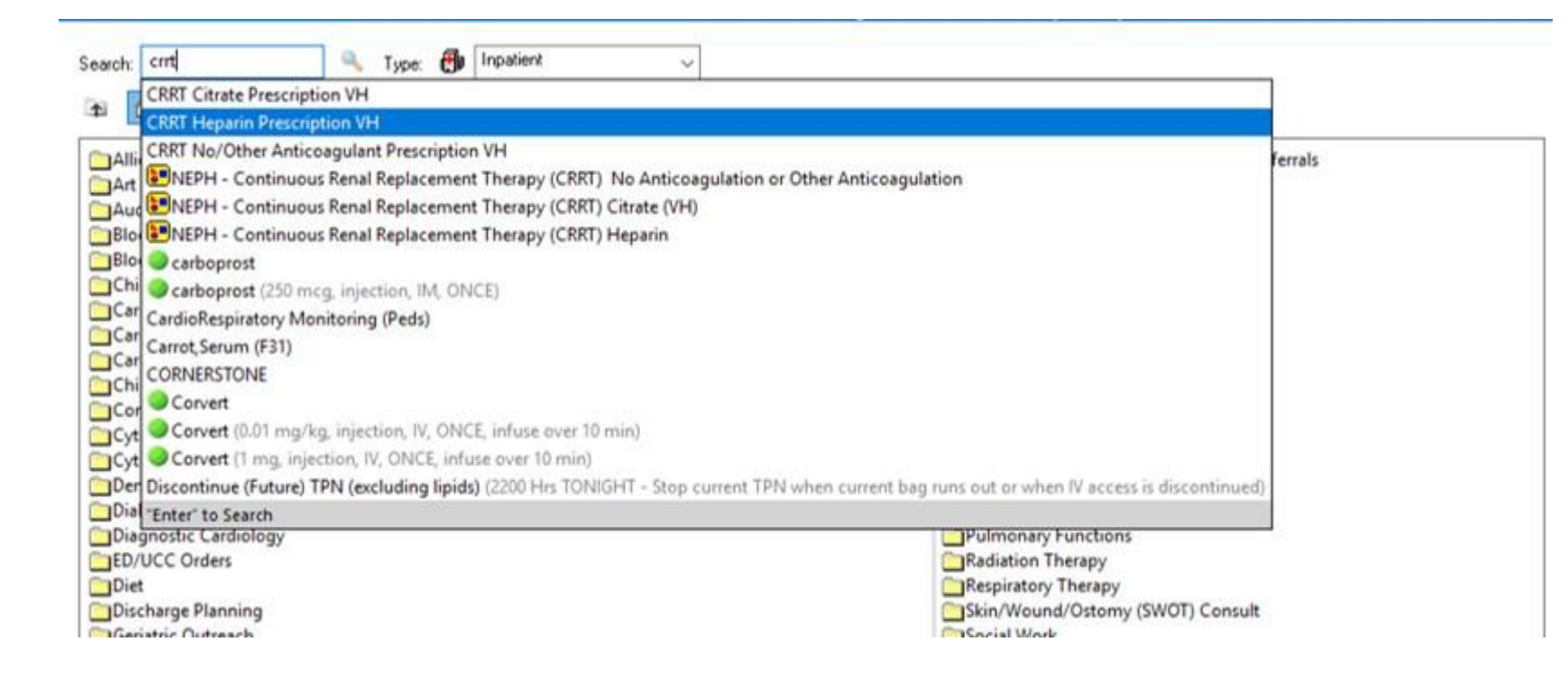

To change details of the prescription only (e.g. solutions, fluid removal or potassium orders), without changing the method of anticoagulation, choose the prescription only (no yellow box). This will open up the last prescription to allow you to make changes. If you are switching to a different method of anticoagulation, delete the entire order set and order with initiate a new order set for the desired method.

Please do not make changes to fluid removal or prescription using a communication order. Update the prescription. This will ensure that the left hand prescription when viewed from the dialysis tab will always be the most recent orders.

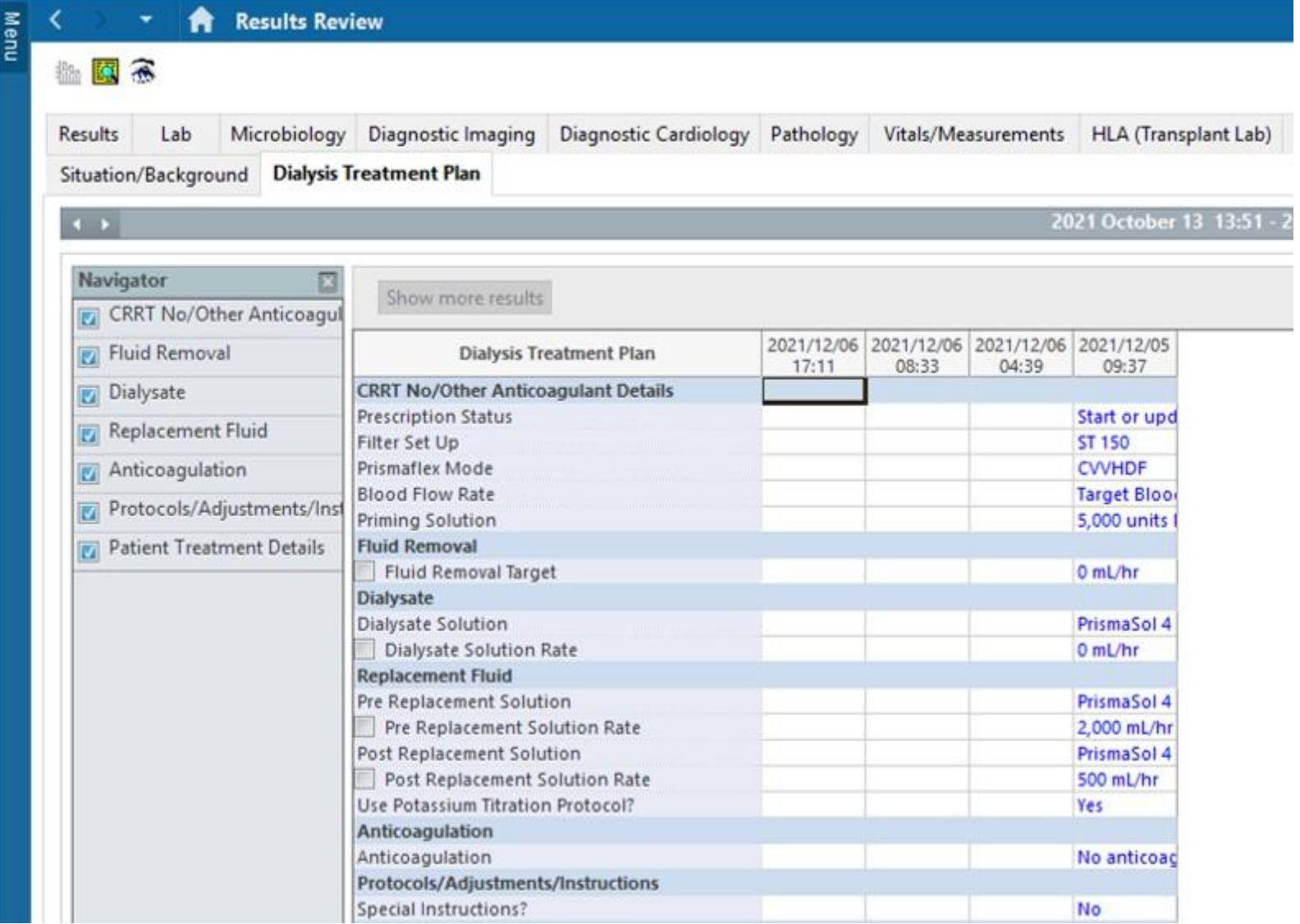

Choose the Dialysis Treatment Plan tab from the Results Review screen to see your most recent orders. They always appear to the left after refreshing. Reconfirm the most recent orders at the start of each shift or prior to any filter change.

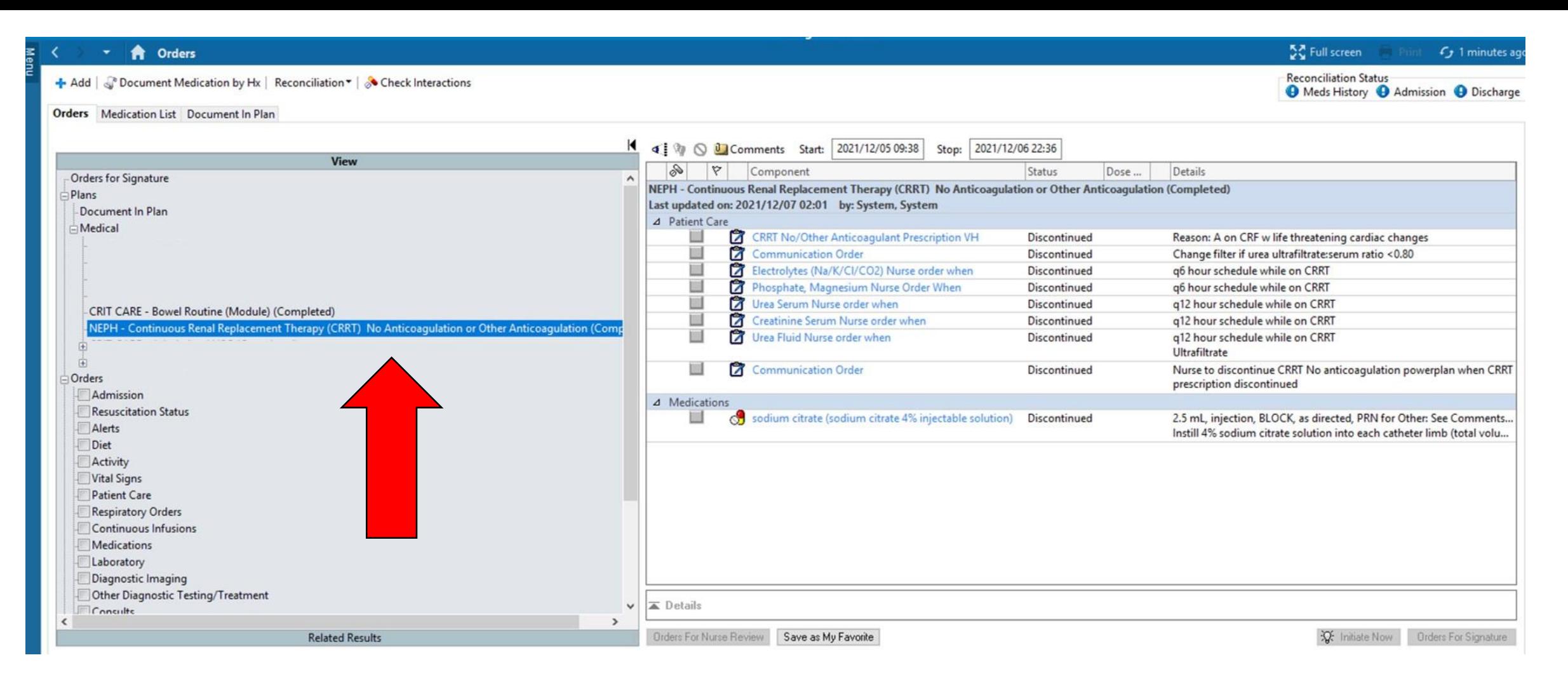

Right click on the order set from the left orders window to discontinue CRRT or when ordering a different method of anticoagulation. If the patient still has a dialysis line in place and you are not ordering a new anticoagulation strategy, unclick the sodium citrate flush from the right hand window to keep this order active.